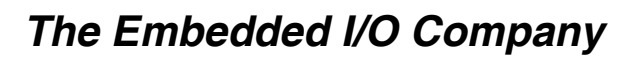

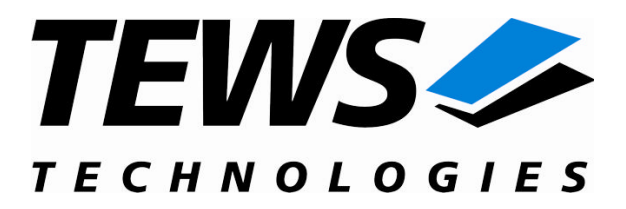

# **TIP810-SW-82**

## **Linux Device Driver**

CAN Bus IP Version 1.2.x

## **User Manual**

Issue 1.2.3 July 2008

Am Bahnhof 7 25469 Halstenbek, Germany www.tews.com

Phone: +49 (0) 4101 4058 0 Fax: +49 (0) 4101 4058 19 e-mail: info@tews.com

**TEWS TECHNOLOGIES GmbH TEWS TECHNOLOGIES LLC**

9190 Double Diamond Parkway, Suite 127, Reno, NV 89521, USA www.tews.com

Phone: +1 (775) 850 5830 Fax: +1 (775) 201 0347 e-mail: usasales@tews.com

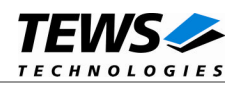

### **TIP810-SW-82**

Linux Device Driver

CAN Bus IP

Supported Modules: TIP810

This document contains information, which is proprietary to TEWS TECHNOLOGIES GmbH. Any reproduction without written permission is forbidden.

TEWS TECHNOLOGIES GmbH has made any effort to ensure that this manual is accurate and complete. However TEWS TECHNOLOGIES GmbH reserves the right to change the product described in this document at any time without notice.

This product has been designed to operate with IndustryPack<sup>®</sup> compatible carriers. Connection to incompatible hardware is likely to cause serious damage.

TEWS TECHNOLOGIES GmbH is not liable for any damage arising out of the application or use of the device described herein.

2004-2008 by TEWS TECHNOLOGIES GmbH

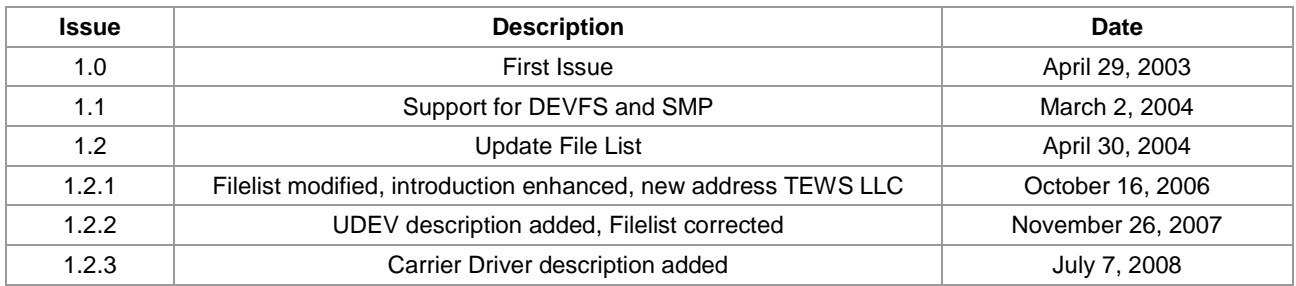

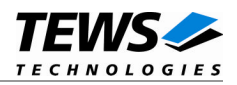

## **Table of Contents**

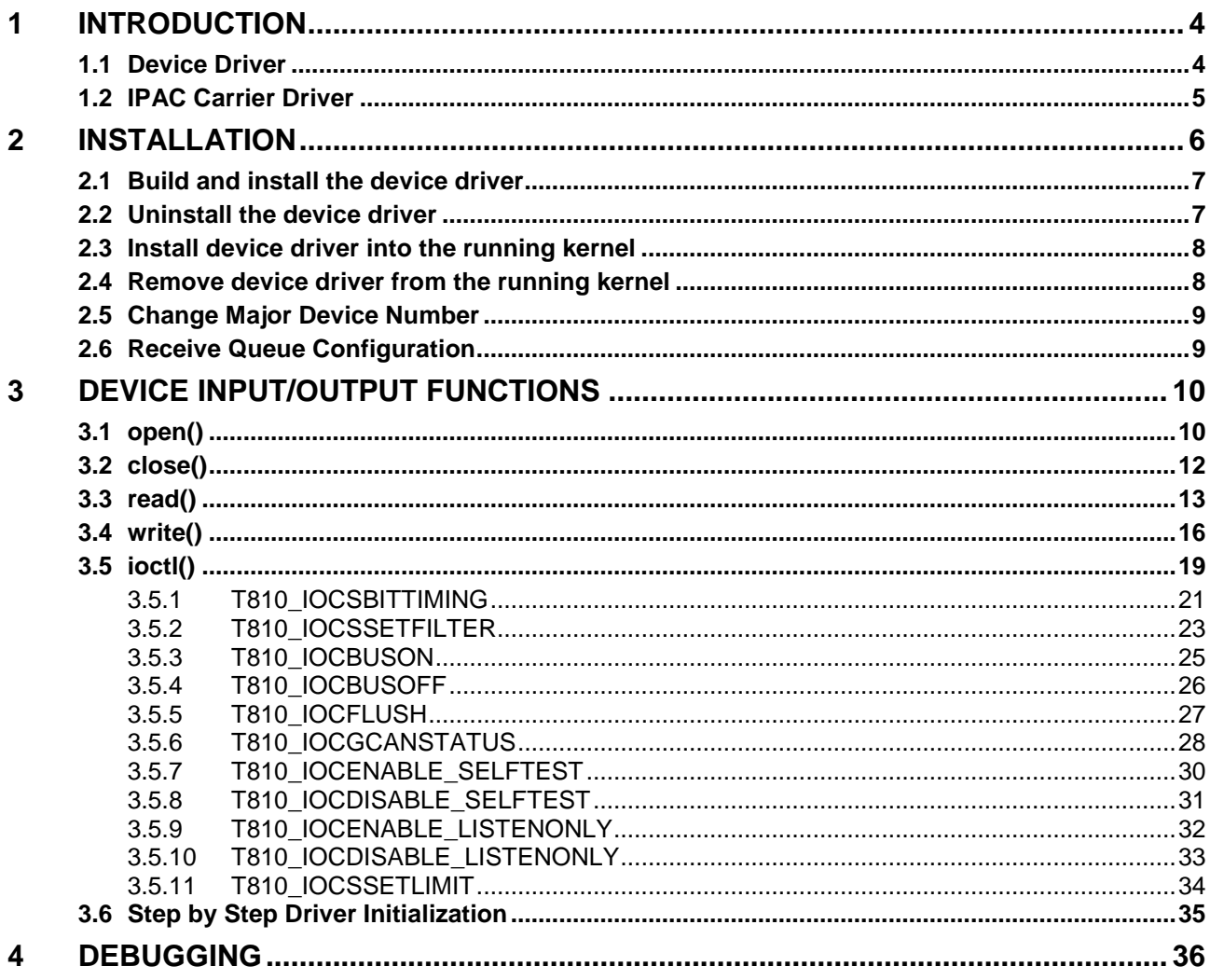

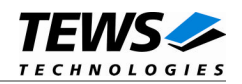

# <span id="page-3-0"></span>**1 Introduction**

## **1.1 Device Driver**

<span id="page-3-1"></span>The TIP810-SW-82 Linux device driver allows the operation of a TIP810 CAN Bus IP on Linux operating systems.

Because the TIP810 device driver is stacked on the TEWS TECHNOLOGIES IPAC carrier driver, it is necessary to install also the appropriate IPAC carrier driver. Please refer to the IPAC carrier driver user manual for further information.

The TIP810 device driver includes the following functions:

- $\triangleright$  Transmission and receive of Standard and Extended Identifiers
- $\triangleright$  Standard bit rates from 5 kbit up to 1 Mbit and user defined bit rates
- $\triangleright$  Message acceptance filtering<br> $\triangleright$  Single-Shot transmission
- $\geq$  Single-Shot transmission<br> $\geq$  Listen only mode
- Listen only mode
- $\triangleright$  Message self reception
- $\triangleright$  Programmable error warning limit

The TIP810-SW-82 supports the modules listed below:

TIP810-10 1 Channel CAN Bus (IndustryPack ®)

To get more information about the features and use of the supported devices it is recommended to read the manuals listed below.

TIP810 User manual

TIP810 Engineering Manual

SJA1000 PeliCAN controller User Manual

CARRIER-SW-82 IPAC Carrier User Manual

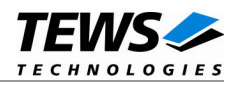

## <span id="page-4-0"></span>**1.2 IPAC Carrier Driver**

IndustryPack (IPAC) carrier boards have different implementations of the system to IndustryPack bus bridge logic, different implementations of interrupt and error handling and so on. Also the different byte ordering (big-endian versus little-endian) of CPU boards will cause problems on accessing the IndustryPack I/O and memory spaces.

To simplify the implementation of IPAC device drivers which work with any supported carrier board, TEWS TECHNOLOGIES has designed a so called Carrier Driver that hides all differences of different carrier boards under a well defined interface.

The TEWS TECHNOLOGIES IPAC Carrier Driver CARRIER-SW-82 is part of this TIP810-SW-82 distribution. It is located in directory CARRIER-SW-82 on the corresponding distribution media.

This IPAC Device Driver requires a properly installed IPAC Carrier Driver. Due to the design of the Carrier Driver, it is sufficient to install the IPAC Carrier Driver once, even if multiple IPAC Device Drivers are used.

Please refer to the CARRIER-SW-82 User Manual for a detailed description how to install and setup the CARRIER-SW-82 device driver, and for a description of the TEWS TECHNOLOGIES IPAC Carrier Driver concept.

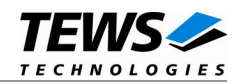

# <span id="page-5-0"></span>**2 Installation**

The directory TIP810-SW-82 on the distribution media contains the following files:

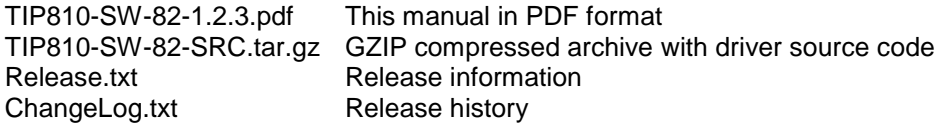

The GZIP compressed archive TIP810-SW-82-SRC.tar.gz contains the following files and directories:

Directory path './tip810/':

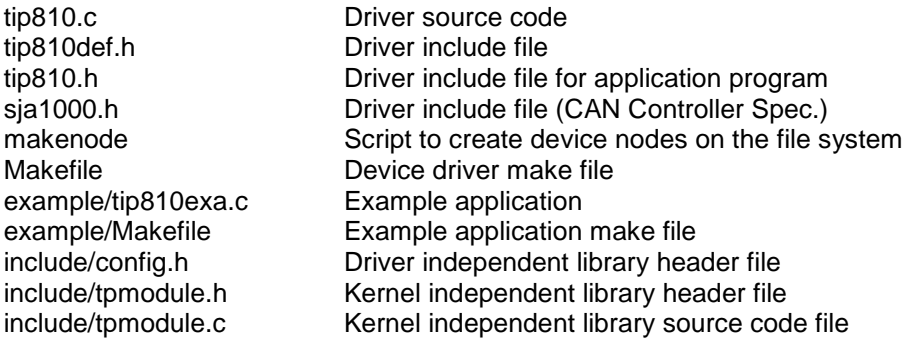

In order to perform an installation, extract all files of the archive TIP810-SW-82-SRC.tar.gz to the desired target directory. The command 'tar -xzvf TIP810-SW-82-SRC.tar.gz' will extract the files into the local directory.

- Login as *root* and change to the target directory
- Copy tip810.h to */usr/include*

**Before building a new device driver, the TEWS TECHNOLOGIES IPAC carrier driver must be installed properly, because this driver includes the header file** *ipac\_carrier.h***, which is part of the IPAC carrier driver distribution. Please refer to the IPAC carrier driver user manual in the directory path** *CARRIER-SW-82* **on the separate distribution media.**

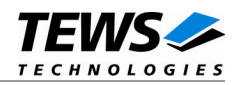

## <span id="page-6-0"></span>**2.1 Build and install the device driver**

- Login as root
- Change to the target directory
- To create and install the driver in the module directory /lib/modules/<version>/misc enter:

#### **# make install**

**For Linux kernel 2.6.x, there may be compiler warnings claiming some undefined ipac\_\* symbols. These warnings are caused by the IPAC carrier driver, which is unknown during compilation of this TIP driver. The warnings can be ignored.**

 Also after the first build we have to execute *depmod* to create a new dependency description for loadable kernel modules. This dependency file is later used by *modprobe* to automatically load the correct IPAC carrier driver modules.

#### **# depmod –aq**

## **2.2 Uninstall the device driver**

- <span id="page-6-1"></span>Login as root
- Change to the target directory
- To remove the driver from the module directory /lib/modules/<version>/misc enter:

#### **# make uninstall**

Update kernel module dependency description file

#### **# depmod –aq**

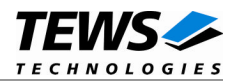

## <span id="page-7-0"></span>**2.3 Install device driver into the running kernel**

 To load the device driver into the running kernel, login as root and execute the following commands:

#### **# modprobe tip810drv**

 After the first build or if you are using dynamic major device allocation it is necessary to create new device nodes on the file system. Please execute the script file *makenode* to do this. If your kernel has enabled a device file system (devfs or sysfs with udev) then you have to skip running the *makenode* script. Instead of creating device nodes from the script the driver itself takes creating and destroying of device nodes in its responsibility.

#### **# sh makenode**

On success the device driver will create a minor device for each TIP810 module found. The first TIP810 can be accessed with device node /dev/tip810\_0, the second TIP810 with device node /dev/tip810\_1, the third TIP810 with device node /dev/tip810\_2 and so on.

The allocation of device nodes to physical TIP810 modules depends on the search order of the IPAC carrier driver. Please refer to the IPAC carrier user manual.

**Loading of the TIP810 device driver will only work if kernel KMOD support is installed, necessary carrier board drivers already installed and the kernel dependency file is up to date. If KMOD support isn't available you have to build either a new kernel with KMOD installed or you have to install the IPAC carrier kernel modules manually in the correct order (please refer to the IPAC carrier driver user manual).**

## **2.4 Remove device driver from the running kernel**

<span id="page-7-1"></span> To remove the device driver from the running kernel login as root and execute the following command:

#### **# modprobe tip810drv –r**

If your kernel has enabled devfs or sysfs (udev), all /dev/tip810 x nodes will be automatically removed from your file system after this.

**Be sure that the driver isn't opened by any application program. If opened you will get the response "***tip810drv: Device or resource busy***" and the driver will still remain in the system until you close all opened files and execute** *modprobe –r* **again.**

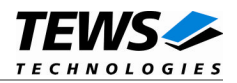

## <span id="page-8-0"></span>**2.5 Change Major Device Number**

The TIP810 driver uses dynamic allocation of major device numbers per default. If this isn't suitable for the application it's possible to define a major number for the driver.

To change the major number edit the file tip810.c, change the following symbol to appropriate value and enter make install to create a new driver.

**TIP810\_MAJOR** Valid numbers are in range between 0 and 255. A value of 0 means dynamic number allocation.

Example:

#define TIP810\_MAJOR 122

## **2.6 Receive Queue Configuration**

<span id="page-8-1"></span>Received CAN messages will be stored in a FIFO buffer. The depth of the FIFO can be adapted by changing the following symbol in tip810def.h.

**T810\_RX\_FIFO\_SIZE** Defines the depth of the message FIFO buffer (default = 100). Valid numbers are in range between 1 and MAXINT.

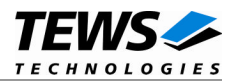

# <span id="page-9-0"></span>**3 Device Input/Output functions**

This chapter describes the interface to the device driver I/O system used for communication over the CAN Bus.

## <span id="page-9-1"></span>**3.1 open()**

## **NAME**

open() - open a file descriptor

## **SYNOPSIS**

#include <fcntl.h>

int open (const char \*filename, int flags)

## **DESCRIPTION**

The open function creates and returns a new file descriptor for the file named by *filename*. The *flags* argument controls how the file is to be opened. This is a bit mask; you create the value by the bitwise OR of the appropriate parameters (using the | operator in C). See also the GNU C Library documentation for more information about the open function and open flags.

## **EXAMPLE**

```
int fd;
fd = open("/dev/tip810_0", 0_RDWR);if (fd == -1){
  /* handle error condition */
}
```
## **RETURNS**

The normal return value from open is a non-negative integer file descriptor. In the case of an error, a value of –1 is returned. The global variable *errno* contains the detailed error code.

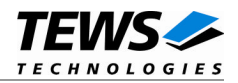

## **ERRORS**

ENODEV The requested minor device does not exist.

This is the only error code returned by the driver, other codes may be returned by the I/O system during open. For more information about open error codes, see the *GNU C Library description – Low-Level Input/Output*.

## **SEE ALSO**

GNU C Library description – Low-Level Input/Output

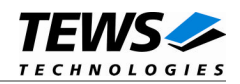

## <span id="page-11-0"></span>**3.2 close()**

## **NAME**

close() – close a file descriptor

## **SYNOPSIS**

#include <unistd.h>

int close (int filedes)

## **DESCRIPTION**

The close function closes the file descriptor *filedes*.

## **EXAMPLE**

int fd;

```
if (close(fd) != 0) {
  /* handle close error conditions */
}
```
## **RETURNS**

The normal return value from close is 0. In the case of an error, a value of –1 is returned. The global variable *errno* contains the detailed error code.

## **ERRORS**

ENODEV The requested minor device does not exist.

This is the only error code returned by the driver, other codes may be returned by the I/O system during close. For more information about close error codes, see the *GNU C Library description – Low-Level Input/Output*.

## **SEE ALSO**

GNU C Library description – Low-Level Input/Output

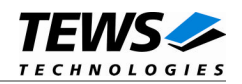

## <span id="page-12-0"></span>**3.3 read()**

### **NAME**

read() – read from a device

## **SYNOPSIS**

#include <unistd.h>

ssize\_t read(int filedes, void \*buffer, size\_t size)

### **DESCRIPTION**

The read function reads a CAN message from the driver receive queue. A pointer to the callers message buffer (*T810\_MSG\_BUF*) and the size of this structure are passed by the parameters *buffer* and *size* to the device.

typedef struct

{

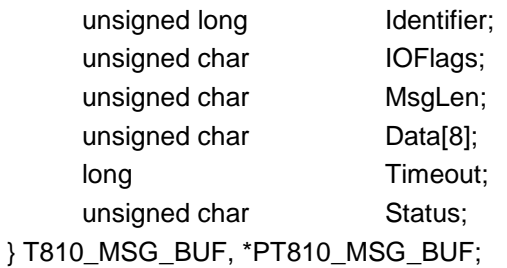

#### *Identifier*

Receives the message identifier of the read CAN message.

#### *IOFlags*

Receives CAN message attributes as a set of bit flags. The following attribute flags are possible:

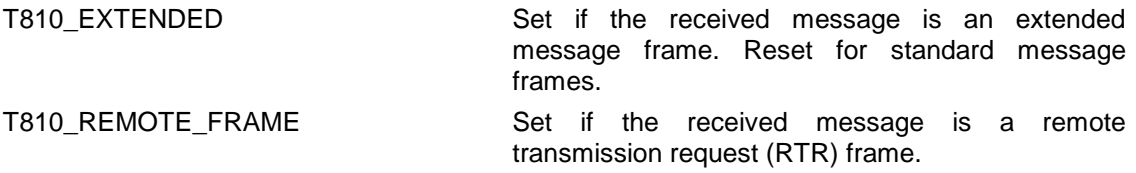

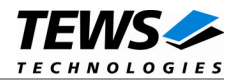

#### *MsgLen*

Receives the number of message data bytes (0...8).

#### *Data*

This buffer receives up to 8 data bytes. Data[0] receives message Data 0, Data[1] receives message Data 1 and so on.

#### *Timeout*

Specifies the amount of time (in ticks) the caller is willing to wait for execution of read. A value of 0 means wait indefinitely.

#### *Status*

This parameter receives status information about overrun conditions either in the CAN controller or intermediate software FIFO.

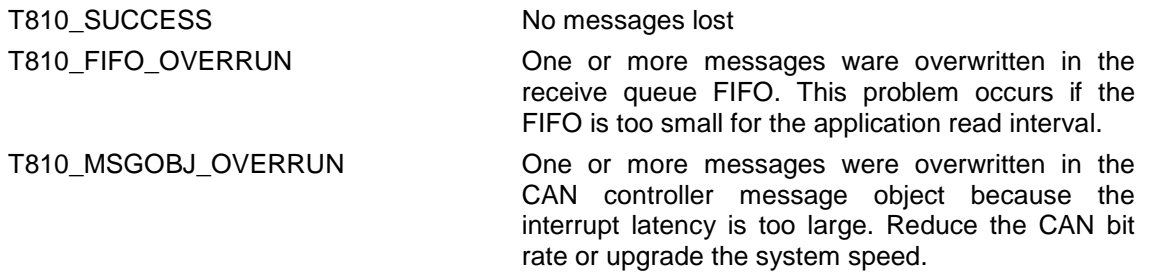

## **EXAMPLE**

```
#include <tip810.h>
int fd;
ssize_t numBytes;
T810_MSG_BUF msgBuf;
msgBuf.Timeout = 200;
numBytes = read(fd, &msgBuf, sizeof(msgBuf));
if (numBytes > 0) {
  /* process received CAN message */
}
```
## **RETURNS**

On success read returns the size of structure T810\_MSG\_BUF. In the case of an error, a value of –1 is returned. The global variable *errno* contains the detailed error code.

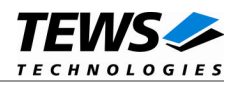

## **ERRORS**

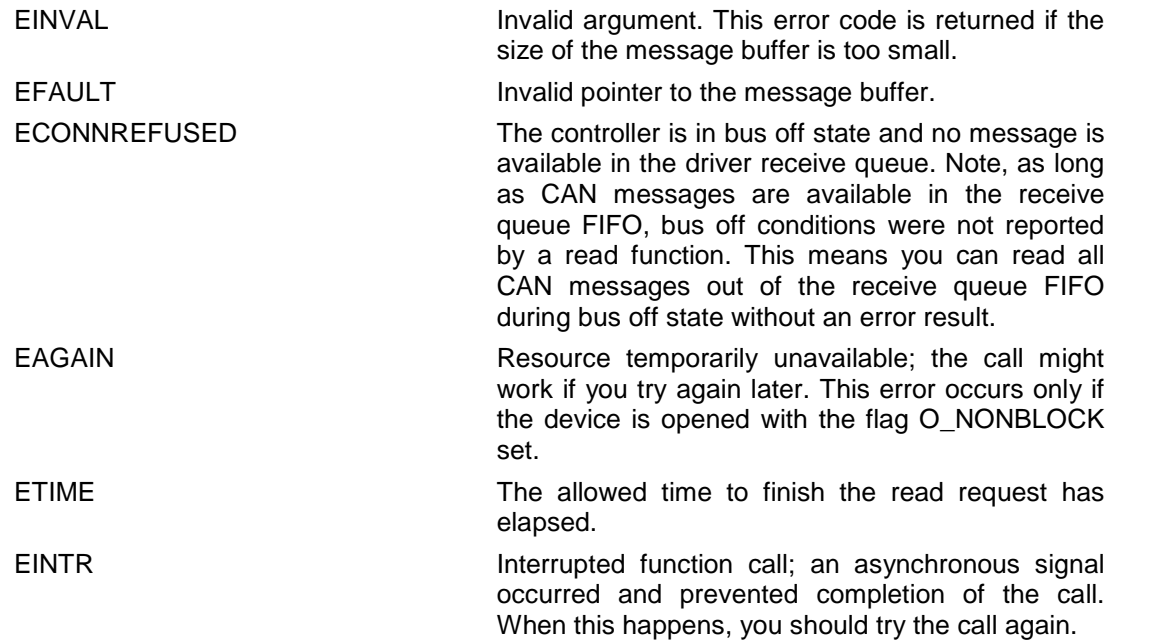

## **SEE ALSO**

GNU C Library description – Low-Level Input/Output

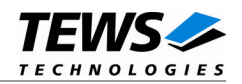

## <span id="page-15-0"></span>**3.4 write()**

### **NAME**

write() – write to a device

## **SYNOPSIS**

#include <unistd.h>

ssize\_t write(int filedes, void \*buffer, size\_t size)

## **DESCRIPTION**

The write function writes a CAN message to the device with descriptor *filedes*. A pointer to the callers message buffer (*T810\_MSG\_BUF*) and the size of this structure are passed by the parameters *buffer* and *size* to the device.

#### typedef struct

{

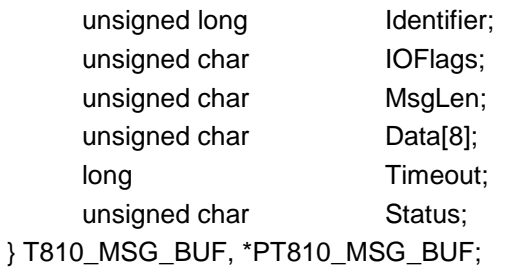

#### *Identifier*

Contains the message identifier of the CAN message to write.

#### *IOFLags*

Contains a set of bit flags, which define message attributes and controls the write operation. To set more that one bit flag the predefined macros must be binary ORed.

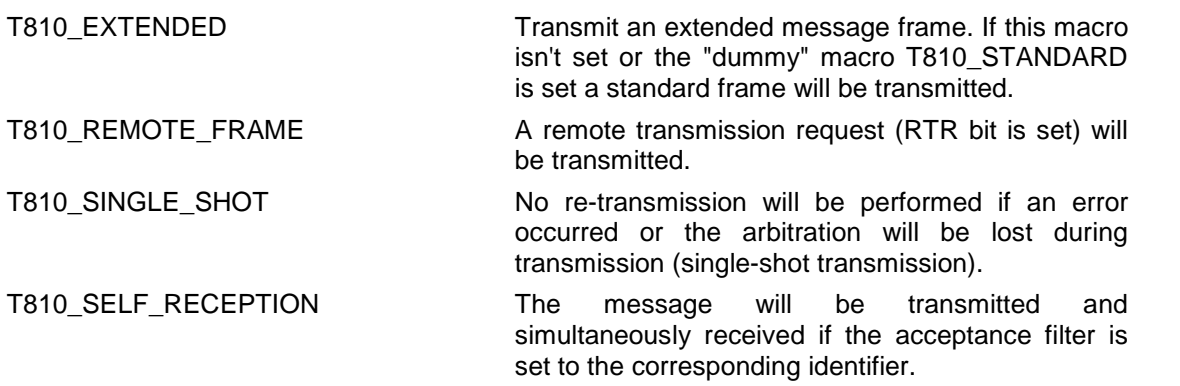

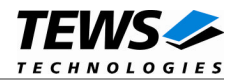

#### *MsgLen*

Contains the number of message data bytes (0..8).

#### *Data*

This buffer contains up to 8 data bytes. Data[0] contains message Data 0, Data[1] contains message Data 1 and so on.

#### *Timeout*

Specifies the amount of time (in ticks) the caller is willing to wait for execution of write.

#### *Status*

This parameter is unused for this control function.

## **EXAMPLE**

```
#include <tip810.h>
int fd;
int result;
T810_MSG_BUF msgBuf;
...
/*
** Write two data bytes with extended identifier 1234 to
** the CANbus and wait max. 200 ticks on execution.
** The transmitted frame will be received simultaneously.
*/
msgBuf.Identifier = 1234;
msgBuf.Timeout = 200;
msgBuf.IOFlags = T810_EXTENDED | T810_SELF_RECEPTION;
msgBuf.MsgLen = 2;
msgBut.Data[0] = 0xaaimsgBuf.Data[1] = 0x55;result = write(fd, &msgBuf, sizeof(msgBuf));
if( result != sizeof(T810_MSG_BUF)) {
 printf( "\nWrite failed --> Error = d.\n\in, errno );
}
```
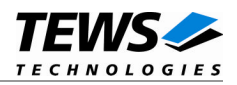

## **RETURNS**

On success write returns the size of structure T810\_MSG\_BUF. In the case of an error, a value of –1 is returned. The global variable *errno* contains the detailed error code.

## **ERRORS**

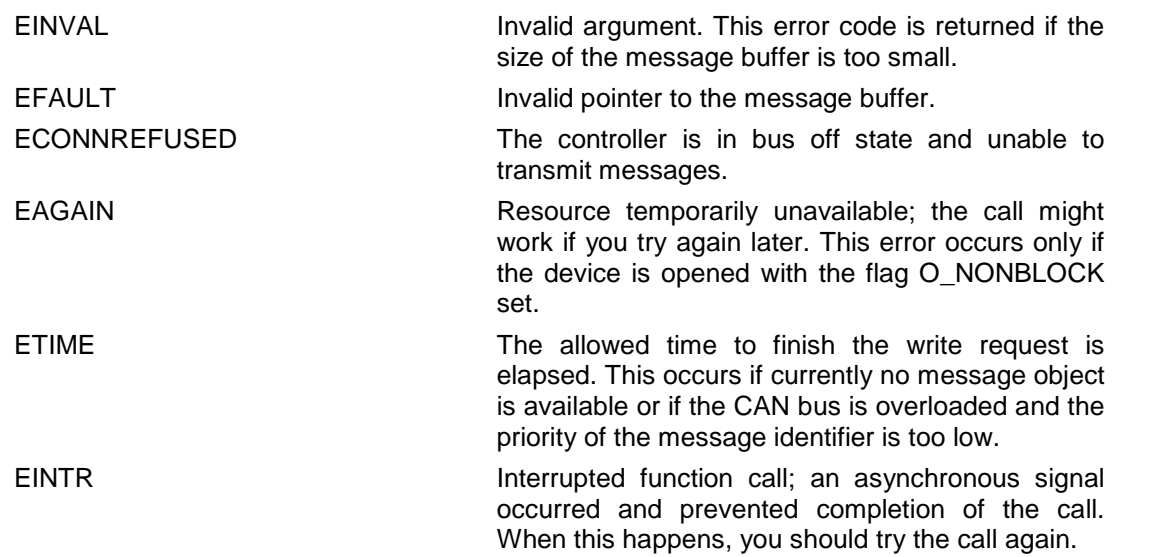

## **SEE ALSO**

GNU C Library description – Low-Level Input/Output

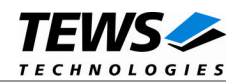

## <span id="page-18-0"></span>**3.5 ioctl()**

## **NAME**

ioctl() – device control functions

## **SYNOPSIS**

#include <tip810.h> #include <sys/ioctl.h>

int ioctl(int filedes, int request [, void \*argp])

## **DESCRIPTION**

The ioctl function sends a control code directly to a device, specified by filedes, causing the corresponding device to perform the requested operation.

The argument request specifies the control code for the operation. The optional argument argp depends on the selected request and is described for each request in detail later in this chapter.

The following ioctl codes are defined in tip810.h:

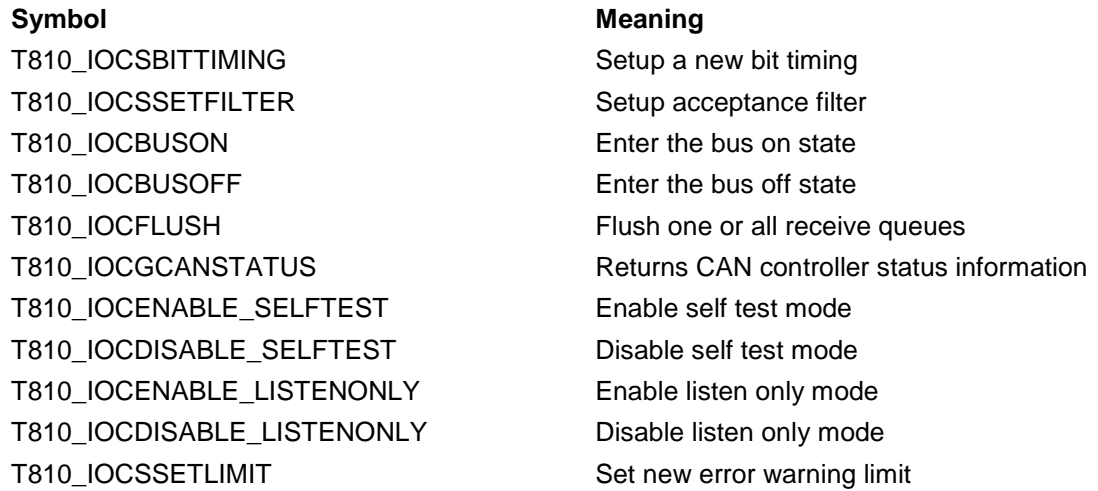

See behind for more detailed information on each control code.

**To use these TIP810 specific control codes the header file tip810.h must be included in the application**

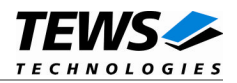

## **RETURNS**

On success, zero is returned. In the case of an error, a value of –1 is returned. The global variable *errno* contains the detailed error code.

## **ERRORS**

EINVAL **Invalid argument.** This error code is returned if the requested ioctl function is unknown. Please check the argument *request*.

Other function dependant error codes will be described for each ioctl code separately. Note, the TIP810 driver always returns standard Linux error codes.

### **SEE ALSO**

ioctl man pages

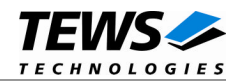

## <span id="page-20-0"></span>**3.5.1 T810\_IOCSBITTIMING**

### **NAME**

T810\_IOCSBITTIMING - Setup new bit timing

## **DESCRIPTION**

This ioctl function modifies the bit timing register of the CAN controller to setup a new CAN bus transfer speed. A pointer to the caller's parameter buffer (*T810\_TIMING*) is passed by the argument pointer *arg* to the driver.

**Keep in mind to setup a valid bit timing value before changing into the Bus On state.**

typedef struct

{

unsigned short TimingValue; unsigned short ThreeSamples;

} T810\_TIMING, \*PT810\_TIMING;

*TimingValue*

This parameter holds the new value for the bit timing register 0 (bit 0...7) and for the bit timing register 1 (bit 8...15). Possible transfer rates are between 5 Kbit per second and 1 Mbit per second. The include file 'tip810.h' contains predefined transfer rate symbols (T810\_5KBIT ... T810\_1MBIT).

For other transfer rates please follow the instructions of the *SJA1000 Product Specification*, which is also part of the engineering kit TIP810-EK.

#### *ThreeSamples*

If this parameter is TRUE (1) the CAN bus is sampled three times per bit time instead of one.

**Use one sample point for faster bit rates and three sample points for slower bit rates to make the CAN bus more immune against noise spikes.**

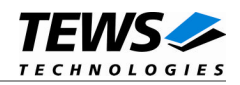

## **EXAMPLE**

```
#include <tip810.h>
int fd;
int result;
T810_TIMING BitTimingParam;
...
BitTimingParam.TimingValue = T810_100KBIT;
BitTimingParam.ThreeSamples = FALSE;
result = ioctl(fd, T810_IOCSBITTIMING, (char*)&BitTimingParam);
if (result < 0) {
  /* handle ioctl error */
}
...
```
## **ERRORS**

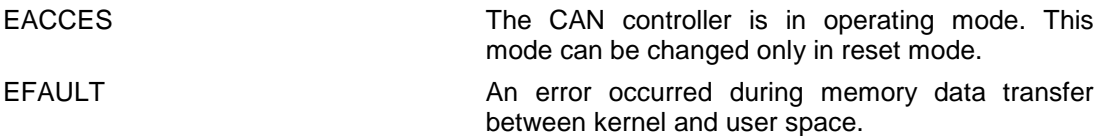

## **SEE ALSO**

tip810.h for predefined bus timing constants SJA1000 Product Specification Manual – 6.5.1/2 BUS TIMING REGISTER

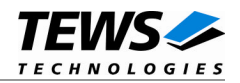

## <span id="page-22-0"></span>**3.5.2 T810\_IOCSSETFILTER**

### **NAME**

T810\_IOCSSETFILTER - Setup acceptance filter

## **DESCRIPTION**

This ioctl function modifies the acceptance filter of the specified CAN controller device.

The acceptance filter compares the received identifier with the acceptance filter and decides whether a message should be accepted or not. If a message passes the acceptance filter it is stored in the RXFIFO.

The acceptance filter is defined by the acceptance code registers and the acceptance mask registers. The bit patterns of messages to be received are defined in the acceptance code register.

The corresponding acceptance mask registers allow defining certain bit positions to be "don't care" (an 1 at a bit position means "don't care").

A pointer to the caller's parameter buffer (*T810\_FILTER*) is passed by the parameter pointer *arg* to the driver.

typedef struct

{

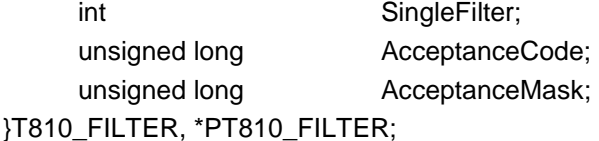

#### *SingleFilter*

Set TRUE (1) for single filter mode. Set FALSE (0) for dual filter mode.

#### *AcceptanceCode*

The contents of this parameter will be written to acceptance code register of the controller. This value must be shifted to match the desired identifier (refer to SJA1000 manual).

#### *AcceptanceMask*

The contents of this parameter will be written to the acceptance mask register of the controller. This value must be shifted to match the desired identifier (refer to SJA1000 manual).

**A detailed description of the acceptance filter and possible filter modes can be found in the SJA1000 Product Specification Manual.**

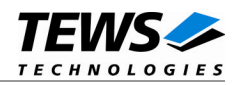

## **EXAMPLE**

```
#include <tip810.h>
int fd;
int result;
T810_FILTER AcceptFilter;
...
/* Not relevant because all bits are "don't care" */
AcceptFilter.AcceptanceCode = 0x0;
/* Mark all bit position don't care */
AcceptFilter.AcceptanceMask = 0xffffffff;
/* Single Filter Mode */
AcceptFilter.SingleFilter = 1; /* TRUE */
result = ioctl(fd, T810_IOCSSETFILTER, (char*)&AcceptFilter);
if (result < 0) {
 /* handle ioctl error */
}
...
```
## **ERRORS**

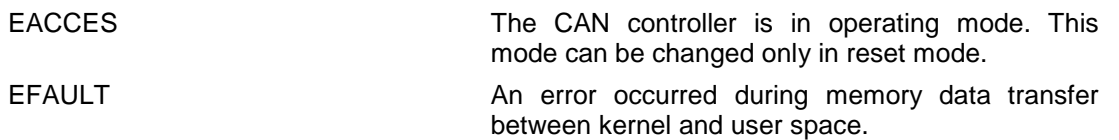

## **SEE ALSO**

SJA1000 Product Specification Manual – *6.4.15 ACCEPTANCE FILTER*

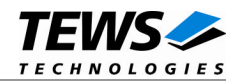

## <span id="page-24-0"></span>**3.5.3 T810\_IOCBUSON**

### **NAME**

T810\_IOCBUSON - Enter the bus on state

## **DESCRIPTION**

This ioctl function sets the specified CAN controller into the Bus On state.

After an abnormal rate of occurrences of errors on the CAN bus or after driver startup, the CAN controller enters the Bus Off state. This control function resets the "reset mode" bit in the mode register. The CAN controller begins the busoff recovery sequence and resets the transmit and receive error counters. If the CAN controller counts 128 packets of 11 consecutive recessive bits on the CAN bus, the Bus Off state is exited.

The optional argument can be omitted for this ioctl function.

**Before the driver is able to communicate over the CAN bus after driver startup, this control function must be executed.**

## **EXAMPLE**

```
#include <tip810.h>
int fd;
int result;
...
result = ioctl(fd, T810_IOCBUSON);
if (result < 0) {
 /* handle ioctl error */
}
...
```
### **ERRORS**

This ioctl function returns no specific error codes.

### **SEE ALSO**

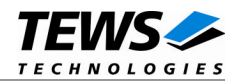

## <span id="page-25-0"></span>**3.5.4 T810\_IOCBUSOFF**

## **NAME**

T810\_IOCBUSOFF - Enter the bus off state

## **DESCRIPTION**

This ioctl function sets the specified CAN controller into the Bus Off state.

After execution of this control function the CAN controller is completely removed from the CAN bus and cannot communicate until the control function T810\_IOCBUSON is executed. Note: During a pending write of another concurrent thread it's not possible to set the device bus off.

The optional argument pointer can be omitted for this ioctl function.

## **EXAMPLE**

```
#include <tip810.h>
int fd;
int result;
...
result = ioctl(fd, T810_IOCBUSOFF);
if (result < 0) \{/* handle ioctl error */
}
...
```
## **ERRORS**

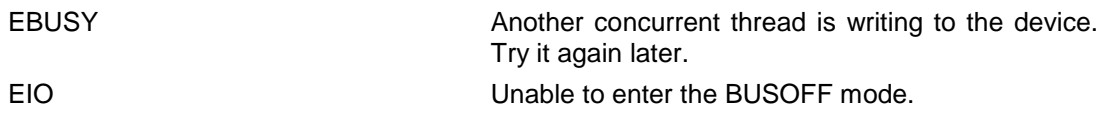

## **SEE ALSO**

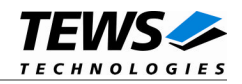

## <span id="page-26-0"></span>**3.5.5 T810\_IOCFLUSH**

## **NAME**

T810\_IOCFLUSH - Flush the received message FIFO

## **DESCRIPTION**

This ioctl function flushes the FIFO buffer of received messages. The optional argument pointer can be omitted for this ioctl function.

## **EXAMPLE**

```
#include <tip810.h>
int fd;
int result;
...
result = ioctl(fd, T810_IOCFLUSH);
if (result < 0) {
  /* handle ioctl error */
}
...
```
## **ERRORS**

This ioctl function returns no function specific error codes.

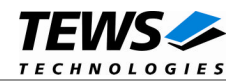

## <span id="page-27-0"></span>**3.5.6 T810\_IOCGCANSTATUS**

### **NAME**

T810\_IOCGCANSTATUS - Returns CAN controller status information

## **DESCRIPTION**

This ioctl function returns the actual contents of several CAN controller registers for diagnostic purposes. A pointer to the callers status buffer (*T810\_STATUS*) is passed by the parameter pointer *arg* to the driver.

#### typedef struct

{

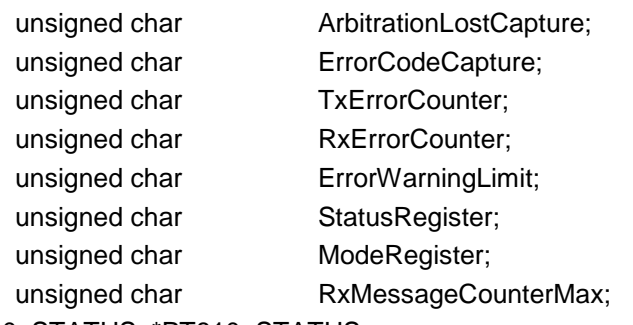

} T810\_STATUS, \*PT810\_STATUS;

#### *ArbitrationLostCapture*

This parameter receives content of the arbitration lost capture register. This register contains information about the bit position of losing arbitration.

#### *ErrorCodeCapture*

This parameter receives content of the error code capture register. This register contains information about the type and location of errors on the bus.

#### *TxErrorCounter*

This parameter receives content of the TX error counter register. This register contains the current value of the transmit error counter.

#### *RxErrorCounter*

This parameter receives content of the TX error counter register. This register contains the current value of the receive error counter.

#### *ErrorWarningLimit*

This parameter receives content of the error warning limit register.

#### *StatusRegister*

This parameter receives content of the status register.

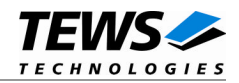

#### *ModeRegister*

This parameter receives the content of the mode register.

#### *RxMessageCounterMax*

This parameter contains the peak value of messages in the RXFIFO. This internal counter value will be reset to 0 after reading.

## **EXAMPLE**

```
#include <tip810.h>
int fd;
int result;
T810_STATUS CanStatus;
...
result = ioctl(fd, T810_IOCGCANSTATUS, (char*)&CanStatus);
if (result < 0) {
 /* handle ioctl error */
} else {
 printf("ModeRegister = 0x%02X\n", CanStatus.ModeRegister);
}
...
```
### **ERRORS**

EFAULT **An error occurred during memory data transfer** between kernel and user space.

### **SEE ALSO**

SJA1000 Product Specification Manual

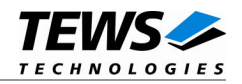

## <span id="page-29-0"></span>**3.5.7 T810\_IOCENABLE\_SELFTEST**

## **NAME**

T810\_IOCENABLE\_SELFTEST - Enable self test mode

## **DESCRIPTION**

This ioctl function enables the self test facility of the SJA1000 CAN controller.

In this mode a full node test is possible without any other active node on the bus using the self reception facility. The CAN controller will perform a successful transmission even if there is no acknowledge received.

Also in self test mode the normal functionality is given, that means the CAN controller is able to receive messages from other nodes and can transmit message to other nodes if any connected.

The optional argument pointer can be omitted for this ioctl function.

**This ioctl command will be accepted only in reset mode (BUSOFF). Enter T810\_IOCBUSOFF first otherwise you will get an error (EACCES).**

## **EXAMPLE**

```
#include <tip810.h>
int fd;
int result;
result = ioctl(fd, T810_IOCENABLE_SELFTEST);
if (result < 0) \{/* handle ioctl error */
}
```
### **ERRORS**

EACCES The CAN controller is in operating mode. This mode can be changed only in reset mode.

### **SEE ALSO**

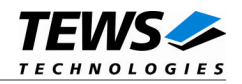

## <span id="page-30-0"></span>**3.5.8 T810\_IOCDISABLE\_SELFTEST**

## **NAME**

T810\_IOCDISABLE\_SELFTEST - Disable self test mode

## **DESCRIPTION**

This ioctl function disables the self test facility of the SJA1000 CAN controller, which was before enabled with the ioctl command T810\_IOCENABLE\_SELFTEST.

The optional argument pointer can be omitted for this function.

**This ioctl command will be accepted only in reset mode (BUSOFF). Enter T810\_IOCBUSOFF first otherwise you will get an error (EACCES).**

## **EXAMPLE**

```
#include <tip810.h>
int fd;
int result;
...
result = ioctl(fd, T810_IOCDISABLE_SELFTEST);
if (result < 0) {
  /* handle ioctl error */
}
...
```
## **ERRORS**

EACCES The CAN controller is in operating mode. This mode can be changed only in reset mode.

## **SEE ALSO**

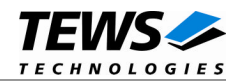

## <span id="page-31-0"></span>**3.5.9 T810\_IOCENABLE\_LISTENONLY**

## **NAME**

T810\_IOCENABLE\_LISTENONLY - Enable listen only mode

## **DESCRIPTION**

This ioctl function enables the listen only facility of the SJA1000 CAN controller.

In this mode the CAN controller would give no acknowledge to the CAN-bus, even if a message is received successfully. Message transmission is not possible. All other functions can be used like in normal mode.

This mode can be used for software driver bit rate detection and 'hot-plugging'.

The optional argument pointer can be omitted for this ioctl function.

**This ioctl command will be accepted only in reset mode (BUSOFF). Enter T810\_IOCBUSOFF first otherwise you will get an error (EACCES).**

## **EXAMPLE**

```
#include <tip810.h>
int fd;
int result;
...
result = ioctl(fd, T810_IOCENABLE_LISTENONLY);
if (result < 0) {
  /* handle ioctl error */
}
```
## **ERRORS**

EACCES The CAN controller is in operating mode. This mode can be changed only in reset mode.

### **SEE ALSO**

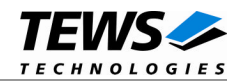

## **3.5.10 T810\_IOCDISABLE\_LISTENONLY**

## <span id="page-32-0"></span>**NAME**

T810\_IOCDISABLE\_LISTENONLY - Disable listen only mode

## **DESCRIPTION**

This ioctl function disables the listen only facility of the SJA1000 CAN controller, which was before enabled with the ioctl command T810\_IOCENABLE\_LISTENONLY.

The optional argument pointer can be omitted in this ioctl function.

**This ioctl command will be accepted only in reset mode (BUSOFF). Enter T810\_IOCBUSOFF first otherwise you will get an error (EACCES).**

## **EXAMPLE**

```
#include <tip810.h>
int fd;
int result;
...
result = ioctl(fd, T810_DISABLE_LISTENONLY);
if (result < 0) {
  /* handle ioctl error */
}
...
```
## **ERRORS**

EACCES The CAN controller is in operating mode. This mode can be changed only in reset mode.

### **SEE ALSO**

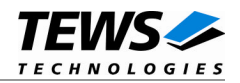

## **3.5.11 T810\_IOCSSETLIMIT**

### <span id="page-33-0"></span>**NAME**

T810\_IOCSSETLIMIT - Set new error warning limit

## **DESCRIPTION**

This ioctl function sets a new error warning limit in the corresponding CAN controller register. The default value (after hardware reset) is 96.

The new error warning limit will be set in an *unsigned char* variable. A pointer to this variable is passed by the argument pointer *arg* to the driver.

**This ioctl command will be accepted only in reset mode (BUSOFF). Enter T810\_IOCBUSOFF first otherwise you will get an error (EACCES).**

## **EXAMPLE**

```
#include <tip810.h>
int fd;
int result;
unsigned char limit;
limit = 200;
result = ioctl(fd, T810_IOCSSETLIMIT, (char*)&limit);
if (result < 0) {
  /* handle ioctl error */
}
```
### **ERRORS**

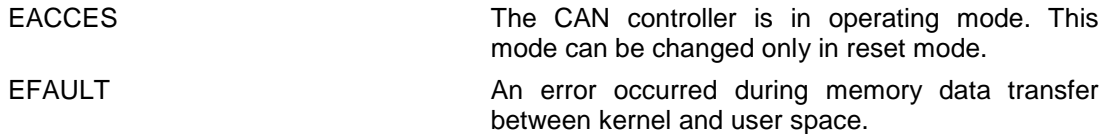

## **SEE ALSO**

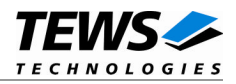

## <span id="page-34-0"></span>**3.6 Step by Step Driver Initialization**

The following code example illustrates all necessary steps to initialize a CAN device for communication.

```
/*
** ( 1.) Setup CAN bus bit timing
*/
BitTimingParam.TimingValue = T810_100KBIT;
BitTimingParam.ThreeSamples = FALSE;
result = ioctl(fd, T810_IOCSBITTIMING, (char*)&BitTimingParam);
/*
** ( 2.) Setup acceptance filter masks
*/
AcceptFilter.AcceptanceCode = 0x0;
AcceptFilter.AcceptanceMask = 0xFFFFFFFF;
AcceptFilter.SingleFilter = 1;
result = ioctl(fd, T810_IOCSSETFILTER, (char*)&AcceptFilter);
/*
** ( 3.) Enter Bus On State
*/
result = ioctl(fd, T810_IOCBUSON);
```
Now you should be able to send and receive CAN messages with appropriate calls to write() and read() functions.

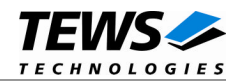

# <span id="page-35-0"></span>**4 Debugging**

For debugging output see driver file tip810.c. You will find the two following symbols:

#undef TIP810\_DEBUG\_INTR #undef TIP810\_DEBUG\_VIEW To enable a debug output replace "undef" with "define".

The TIP810\_DEBUG\_INTR symbol controls debugging output from the ISR.

TIP810 : Get bus error interrupt. tip810\_0 TIP810 : Get transmit interrupt. tip810\_0 TIP810 : Get receive interrupt. tip810\_1

The TIP810\_DEBUG\_VIEW symbol controls debugging output from the remaining part of the driver.

```
TIP810 - CAN Bus IP - version 1.2.3 (2007-11-26)<6>
TIP810 : Probe new TIP810 mounted on <TEWS TECHNOLOGIES - (Compact)PCI
IPAC Carrier> at slot C
```

```
TIP810 : IP I/O Memory Space
00000000 : FF 01 FF 00 FF 3C FF 00 FF 00 FF 00 FF 2F FF 43
00000010 : FF DA FF 00 FF 00 FF 00 FF 00 FF 60 FF 00 FF 00
00000020 : FF 00 FF 00 FF 00 FF 00 FF FF FF FF FF FF FF FF
00000030 : FF 00 FF 00 FF 00 FF 00 FF 00 FF 00 FF 00 FF 80
00000040 : FF 05 FF 05 FF 05 FF 05 FF 05 FF 05 FF 05 FF 05
00000050 : FF 05 FF 05 FF 05 FF 05 FF 05 FF 05 FF 05 FF 05
00000060 : FF 05 FF 05 FF 05 FF 05 FF 05 FF 05 FF 05 FF 05
00000070 : FF 05 FF 05 FF 05 FF 05 FF 05 FF 05 FF 05 FF 05
00000080 : FF FF FF FF FF FF FF FF FF FF FF FF FF FF FF FF
00000090 : FF FF FF FF FF FF FF FF FF FF FF FF FF FF FF FF
000000A0 : FF FF FF FF FF FF FF FF FF FF FF FF FF FF FF FF
000000B0 : FF FF FF FF FF FF FF FF FF FF FF FF FF FF FF FF
000000C0 : FF FF FF FF FF FF FF FF FF FF FF FF FF FF FF FF
000000D0 : FF FF FF FF FF FF FF FF FF FF FF FF
```

```
TIP810 : IP ID Memory Space
00000000 : FF 49 FF 50 FF 41 FF 43 FF B3 FF 01 FF 20 FF 00
00000010 : FF 00 FF 00 FF 0C FF 9D FF 0A FF 00 FF 00 FF 00
00000020 : FF 00 FF 00 FF 00 FF 00 FF 00 FF 00 FF 00 FF 00
00000030 : FF 00 FF 00 FF 00 FF 00 FF 00 FF 00 FF 00 FF 00
TIP810 : Enable Ints for 0xca06f000
```
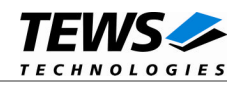

If you have trouble with the driver please enable the debug output and send us a copy of the results. The kernel context output is generated with "printk" and is appended to /var/log/messages or wherever it is piped in your system.

For debugging please run

# tail –f /var/log/messages

at first and then install the driver.